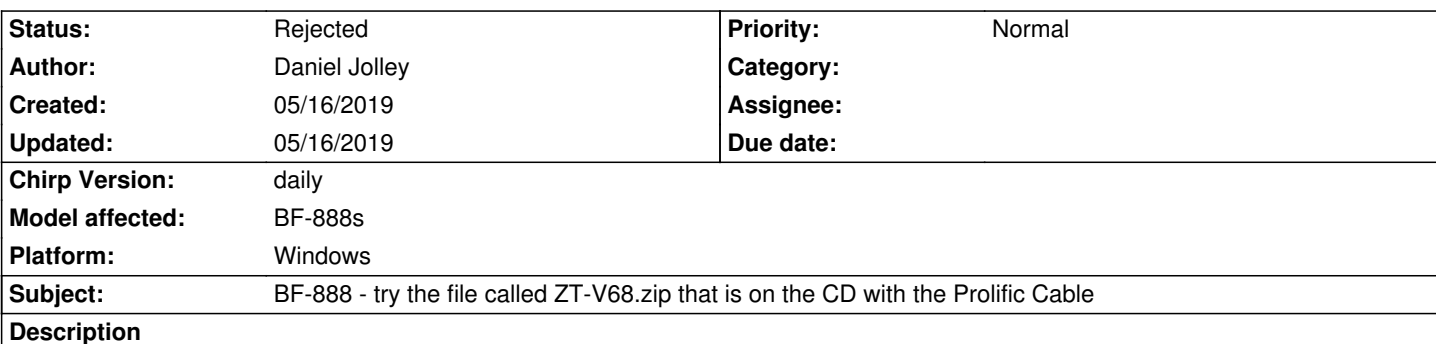

*There is a file called ZT-V68.zip on the little CD that comes with the Prolific cable. Unzip ZT-V68.zip into a folder and install it and it will put an icon on your desktop (it's safe, I've scanned it).*

*1-First of all, use Chirp to upload an English image into a Chinese radio that speaks Chinese.*

*2-Load ZT-V68, match the comport and hit Program to read from radio. It will say Reading Completed, hit OK.*

*3-Then hit Edit then Function Setting. Change language to English and hit OK.*

*4-Go to Program and write the image to the radio, hit OK then Cancel.*

*5-Close the ZT-v68 program.*

*6-Go to File and select Save AS. Save the image to an empty folder and name it something you will remember.*

*7-It will then speak in English. Even if you load any Chinese speaking images afterwards, when you go back to this image it will always speak in English.*

*8-I have spend the last several hours doing this and testing Chinese speaking images in between this image.*

*9-It only takes a few minutes to do, but it's better than sending them back and probably getting another Chinese radio.*

*10-I read several articles that said Baofeng, BF-888, UV-5R and others have been swamped with cheap Chinese clones. Lots of people are sending them back.*

*I am not a programmer, but if the ZT file can change an image to English, there should be a way to do it in Chirp. (not criticizing the programmers).*

## **Related issues:**

*duplicates Bug # 6795: BF-888 - try the file called ZT-V68.zip that is on the...* **Rejected 05/16/2019**

## **History**

## **#1 - 05/16/2019 02:19 pm - Dan Smith**

*- Status changed from New to Rejected*